**Community 1.5.1 release**

This document details step-by-step deployment procedures, system and environment requirements to assist Jumbune deployment.

# **Table of Contents**

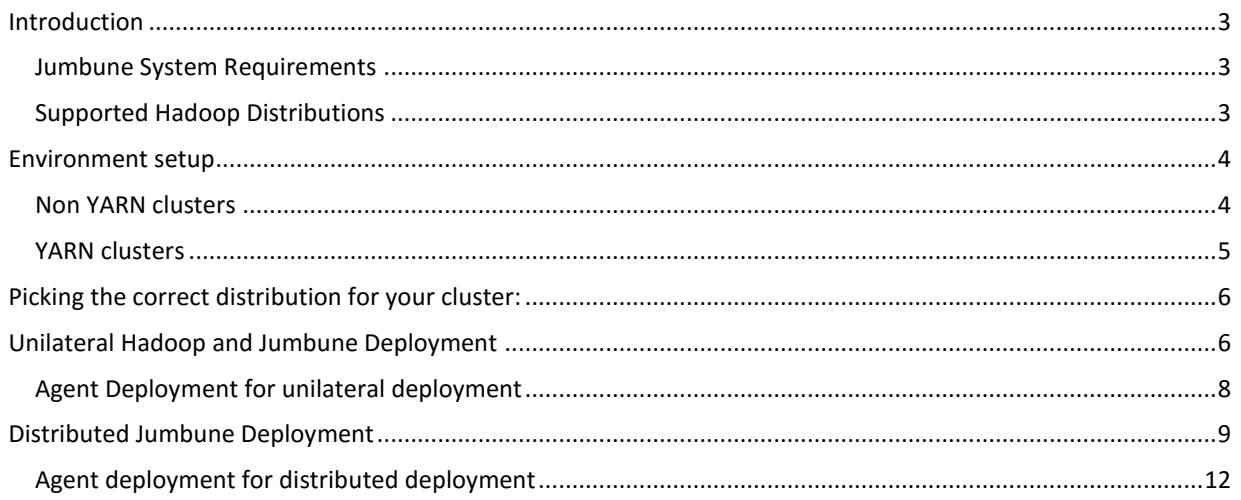

## <span id="page-2-0"></span>Introduction

Big Data processing can run into tens or hundreds of machine clusters. Parallel computing on this scale brings a number of programming challenges, including identification of faults across MapReduce logic, discrepancies in working data and analytics logic, and identification of unhealthy nodes.

MapReduce developers need to profile your code, validate input/output data set, and understand MapReduce implementation across Hadoop cluster for debugging purposes. All of these tasks can be extremely labor-intensive, time-consuming, and painful.

Jumbune, the first MapReduce profiler is intended to help MapReduce developers, DevOps, and Hadoop cluster administrators to:

- Analyze cluster-wide Hadoop MapReduce job flow execution
- Profile MapReduce jobs
- Monitor Hadoop clusters
- Validate HDFS data

Jumbune gives freedom to Hadoop administrators and developers to monitor/operate their Hadoop cluster from remote machines by introducing concept of Jumbune Agent.

### <span id="page-2-1"></span>Jumbune System Requirements

- \*NIX systems such as Linux
- Sun Hotspot JRE 1.7 or OpenJDK6 +
- At least 4GB RAM
- Firefox, Chrome

## <span id="page-2-2"></span>Supported Hadoop Distributions

- Apache Hadoop 2.x, 0.23.x, 1.2.x
- CDH 5.x
- MapR 3.x

A brief overview of the steps involved in executing MapReduce job(s) using Jumbune is depicted below:

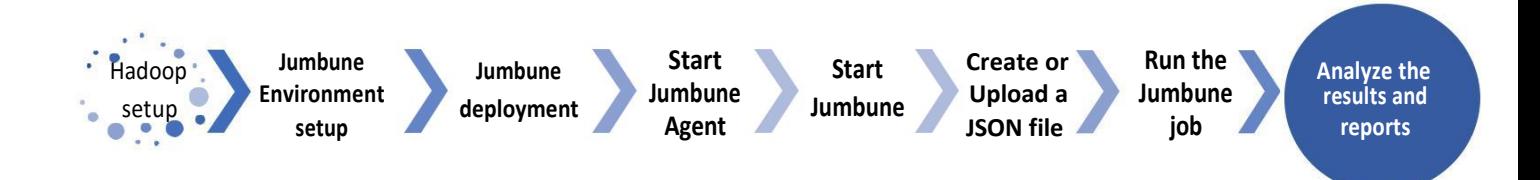

## <span id="page-3-0"></span>Environment setup

Jumbune can be used on pseudo-distributed or multi-node Hadoop cluster. It requires an installation directory to be set and the environment variable \$**JUMBUNE\_HOME** should point to that. For example

Add the following lines to the etc/environment or the .bashrc file,

#### export JUMBUNE\_HOME= <PATH\_TO\_JUMBUNE\_DIR>

### <span id="page-3-1"></span>Non YARN clusters

To set the environment for Jumbune on **Non-YARN** clusters, perform the following steps:

- 1. Set environment variable **\$JAVA\_HOME** to point location of the JDK using a logic similar to the one mentioned above.
- 2. Set environment variable **\$HADOOP\_HOME** to point the location of the Hadoop distribution.
- 3. Edit the following attributes of **Hadoop-env.sh** file present in the /conf directory present in the

```
export HADOOP NAME NODE OPTS="-Dcom.sun.management.jmxremote.ssl=false
- Dcom.sun.management.jmxremote.authenticate=false -
Dcom.sun.management.jmxremote.port=5677 $HADOOP NAME NODE OPTS"
export HADOOP TASKTRACKER OPTS="-Dcom.sun.management.jmxremote.ssl=false
- Dcom.sun.management.jmxremote.authenticate=false -
Dcom.sun.management.jmxremote.port=5678" export HADOOP_DATANODE_OPTS="-
Dcom.sun.management.jmxremote.ssl=false -
Dcom.sun.management.jmxremote.authenticate=false -
Dcom.sun.management.jmxremote.port=5679 $HADOOP_DATANODE_OPTS"
export HADOOP JOBTRACKER OPTS="-Dcom.sun.management.jmxremote.ssl=false
- Dcom.sun.management.jmxremote.authenticate=false -
Dcom.sun.management.jmxremote.port=5680"
```
#### Hadoop distribution:

4. Restart Hadoop

## <span id="page-4-0"></span>YARN clusters

To set the environment for Jumbune on **YARN** clusters, perform the following steps:

- 1. Set environment variable **\$JAVA\_HOME** to point location of the JDK using a logic similar to the one mentioned above.
- 2. Set environment variable **\$HADOOP\_HOME** to point the location of the Hadoop distribution.
- 3. Edit the following attributes of **Hadoop-env.sh** file present in the **etc/Hadoop/** directory present in the Hadoop distribution:

```
export HADOOP NAME NODE OPTS="-
Dcom.sun.management.jmxremote.ssl=false -
Dcom.sun.management.jmxremote.authenticate=false -
Dcom.sun.management.jmxremote.port=5677 $HADOOP_NAME NODE_OPTS"
export HADOOP DATANODE OPTS="-Dcom.sun.management.jmxremote.ssl=false
- Dcom.sun.management.jmxremote.authenticate=false -
Dcom.sun.management.jmxremote.port=5679 $HADOOP_DATANODE_OPTS"
```
4. Add the following line to the **YARN-env.sh** file present in the same directory.

```
export YARN NODEMANAGER OPTS="-Dcom.sun.management.jmxremote.ssl=false -
Dcom.sun.management.jmxremote.authenticate=false -
Dcom.sun.management.jmxremote.port=5678 $YARN_NODEMANAGER_OPTS"
export YARN RESOURCEMANAGER OPTS="-Dcom.sun.management.jmxremote.ssl=false -
Dcom.sun.management.jmxremote.authenticate=false -
Dcom.sun.management.jmxremote.port=5680 $YARN_RESOURCEMANAGER_OPTS"
```
5. Restart Hadoop.

Jumbune works with help of an agent on the Name Node, which is light weight and non-obtrusive. Perform the following steps when Jumbune and Hadoop run on *same* machine or on *different* machines:

# <span id="page-5-0"></span>Picking the correct distribution for your cluster:

There are two types of Jumbune distributions, one each for YARN and non-YARN based clusters. The appropriate version of the distribution can be obtained from the [website.](http://jumbune.org/#download-scroll)

- For Apache 2.x, Apache 0.23.x, CDH5 based clusters pick YARN distribution of Jumbune
- For Apache 1.x, MapR3.x pick non-YARN distribution of Jumbune

## <span id="page-5-1"></span>Unilateral Hadoop and Jumbune Deployment *(Name Node and Jumbune on same machine)*

1. Create a working directory for Jumbune agent and set environment variable **\$AGENT\_HOME** to point to that.

Add the following lines to the /etc/environment or the .bashrc file,

#### export AGENT\_HOME= <PATH\_TO\_AGENT\_DIR>

2. Set an environment variable **\$HADOOP\_HOME** to point the Hadoop distribution directory.

#### export HADOOOP\_HOME= <PATH\_TO\_HADOOP\_DIR>

3. There are two ways to deploy jumbune from the distribution jar file.

#### **Method I**:

Run Jumbune distribution jar file using the following command:

#### java –jar <location of the distribution jar file>

To deploy Jumbune in verbose mode use,

java –jar <location of the distribution jar file > -verbose

In case the distribution is for YARN based Hadoop distributions, following message will appear.

--Jumbune built for [YARN based Hadoop] distributions- .

In case the distribution is for Non YARN based Hadoop distributions, following message will appear. --Jumbune built for [Non-YARN based Hadoop] distributions- .

Picked JAVA\_HOME and JUMBUNE\_HOME will appear, can be like below,

JAVA\_HOME linked to: - /usr/lib/java

JUMBUNE\_HOME linked to: - <path to JUMBUNE\_HOME directory>

User will be prompted to choose the Hadoop distribution on which Jumbune will be used.

In case the distribution is for YARN based Hadoop distributions

Choose the Hadoop Distribution Type: (a)Apache | (c)Cloudera |(h)HortonWork .

In case the distribution is for non-YARN based Hadoop distributions

Choose the Hadoop Distribution Type: (a)Apache | (m)MapR .

Jumbune will prompt for the IP of the Name Node, followed by the username, password and the private key file path to access the remote machine

Jumbune needs to calibrate itself according to the installed Hadoop distribution, please provide . Details about Hadoop namenode machine .

n and a structure of the structure of the structure of the structure of the structure of the structure of the s<br>The structure of the structure of the structure of the structure of the structure of the structure of the stru

IP address of the namenode machine  $[127.0.0.1]$ 

Username of the namenode machine:[user] .

Do we have passwordless SSH between [127.0.0.1]-[127.0.0.1]machines? (y)/(n) .

Password of the namenode machine: .

Please provide private key file path [/home/user/.ssh/id\_rsa] .

**Extracting Jumbune** Using Hadoop: [/usr/lib/Hadoop] . Syncing Jars from Hadoop to Jumbune... . **Done.** The contract of the contract of the contract of the contract of the contract of the contract of the contract of the contract of the contract of the contract of the contract of the contract of the contract of the co

A message is displayed to show that Jumbune deployment has been completed successfully.

#### !!! Jumbune successfully deployed at [<JUMBUNE\_HOME>] !!! .

#### **Method II**:

Jumbune provides dynamic argument facility so that user can specify arguments at the deployment time:

java –jar <location of the distribution jar file> <command line options>

To deploy Jumbune in verbose mode use,

java –jar <location of the distribution jar file> <command line options> -verbose

Example 1:

java -jar <location of the distribution jar file> -DnamenodeIP= 127.0.0.1

In the above command, user will not be asked for name node IP later.

Example 2:

java -jar <location of the distribution jar file> -Ddistribution=apache -Dpassword=PnT0JaRmVaG -DnamenodeIP=

#### 127.0.0.1 -Dusername=user

In the above command, the password is given in the encrypted form. The encrypted password can be generated by using below command:

java -jar <location of the distribution jar file> --encryption

Example 3:

java -jar <location of the distribution jar file> -Ddistribution=apache -Dusername=user -DnamenodeIP=127.0.0.1 -Dprivatekeypath=/home/user/.ssh/id\_rsa

Password and Private Key file path can be provided alternatively. For instance in the above command, if user has password less ssh then private key file path needs to be provided.

Example 4:

java –jar <location of the distribution jar file> -Dpropertyfile=/home/user/myProperties.txt -Dusername=user - Ddistribution=apache

Alternatively, a configuration file containing all the above required arguments can also be provided like above.

where myProperties.txt contains

privatekeypath=/home/user/.ssh/id\_rsa namenodeIP=127.0.0.1

Use below help option to get more information about arguments java –jar <location of the distribution jar file> --help

- 4. Start Jumbune server by running the startWeb script file.
- 5. Navigate to localhost:8080 (or any other port if you have specific in startWeb script)

## <span id="page-7-0"></span>Agent Deployment for unilateral deployment

Navigate to **<JUMBUNE\_HOME>/agent-distribution** directory and use the following command:

#### java –jar <Jumbune agent jar> <port no>

To run agent in verbose mode use,

java -jar <Jumbune agent jar> <port no > -verbose

User will be prompted to choose the Hadoop distribution

In case the distribution is for YARN based Hadoop distributions, following message will appear.

Choose the Hadoop Distribution Type : (a)Apache |(c)Cloudera |(h)HortonWorks .

In case the distribution is for Non YARN based Hadoop distributions, following message will appear.

### Choose the Hadoop Distribution Type : (a)Apache | (m)MapR .

Enter the Hadoop installation directory if it's different from the one prompted

Please verify Hadoop installation directory . [/usr/lib/Hadoop] .

In-case you have separate users for HDFS and YARN answer 'Y' in the prompt else 'N'.

Do you have separate users for MapReduce, YARN or HDFS (y)YES / (n) NO .

If your selection was 'Y' then enter the user name and password details for the respective users

<u>. Andre van die stelling van die stelling van die stelling van die stelling van die stelling van die stelling</u>

 $\mathsf{Y}$  . The contract of the contract of the contract of the contract of the contract of the contract of the contract of the contract of the contract of the contract of the contract of the contract of the contract of th

Please provide the HDFS user name [HDFS] .

Please provide the password for the HDFS user .

Please provide the YARN user name [YARN

Please provide the password for the YARN user

Please provide the password for the Mapreduce user[mapred] .

A message that the agent has started successfully would be displayed

Jumbune Agent has started successfully on port [xxxx]

## <span id="page-8-0"></span>Distributed Jumbune Deployment *(Name Node and Jumbune are on different machines)*

In multimode distribution, the Jumbune agent jar should be run on the node with the Name Node daemon running.

1. Create a working directory for Jumbune agent and set environment variable **\$AGENT\_HOME** to point to that.

Add the following lines to the /etc/environment or the .bashrc file,

#### export AGENT\_HOME= <PATH\_TO\_AGENT\_DIR>

2. Set an environment variable **\$HADOOP\_HOME** to point the Hadoop distribution directory.

#### export HADOOOP\_HOME= <PATH\_TO\_HADOOP\_DIR>

3. Run Jumbune distribution jar file using the following command:

java –jar <location of the distribution jar file>

To deploy Jumbune in verbose mode use, java –jar <location of the distribution jar file > -verbose

In case the distribution is for YARN based Hadoop distributions, following message will appear.

--Jumbune built for [YARN based Hadoop] distributions—- .

In case the distribution is for Non YARN based Hadoop distributions, following message will appear. --Jumbune built for [Non-YARN based Hadoop] distributions-- .

Picked JAVA\_HOME and JUMBUNE\_HOME will appear, can be like below,

JAVA\_HOME linked to: - /usr/lib/java

JUMBUNE\_HOME linked to: - < path to JUMBUNE\_HOME directory

User will be prompted to choose the Hadoop distribution on which Jumbune will be used.

In case the distribution is for YARN based Hadoop distributions Choose the Hadoop Distribution Type: (a)Apache | (c)Cloudera |(h)HortonWorks . In case the distribution is for non-YARN based Hadoop distributions Choose the Hadoop Distribution Type: (a)Apache | (m)MapR .

4. Jumbune will prompt for the IP of the Name Node, followed by the username, password and the private key file path to access the remote machine

Jumbune needs to calibrate itself according to the installed Hadoop distribution, please provide details about Hadoop namenode machine . <u>. Andre van die stelling van die stelling van die stelling van die stelling van die stelling van die stelling</u> IP address of the namenode machine [127.0.0.1] 192.168.10.2 . Username of the namenode machine:[user] . Do we have passwordless SSH between [192.168.10.1]-[192.168.10.2] machines? (y)/(n) . n and a structure of the structure of the structure of the structure of the structure of the structure of the s<br>The structure of the structure of the structure of the structure of the structure of the structure of the stru Password of the namenode machine: . Please provide private key file path [/home/user/.ssh/id\_rsa] . Extracting Jumbune... . Using Hadoop: [/usr/lib/Hadoop] .

Syncing Jars from Hadoop to Jumbune... **Syncing Jars from Hadoop to Jumbune...** All the syncing states of the sync **Done.** The contract of the contract of the contract of the contract of the contract of the contract of the contract of the contract of the contract of the contract of the contract of the contract of the contract of the co

5. A message is displayed to show that Jumbune deployment has been completed successfully. !!! Jumbune successfully deployed at [<JUMBUNE\_HOME>] !!! .

- 6. Start Jumbune server by running the startWeb script file on the Jumbune machine
- 7. Navigate to <ip of Jumbune machine>:8080 (or any other port if you have specific in startWeb script)

## <span id="page-11-0"></span>Agent deployment for distributed deployment

The Jumbune Agent jar file should be run on the machine with the **Name Node** daemon, the agent jar can be run from any directory on the machine. Use the following command to run the agent on the Name Node

java -jar <Jumbune agent jar> <port no>

User will be prompted to choose the Hadoop distribution

In case the distribution is for YARN based Hadoop distributions, following message will appear. Choose the Hadoop Distribution Type : (a)Apache |(c)Cloudera |(h)HortonWorks .

In case the distribution is for Non YARN based Hadoop distributions, following message will appear. Choose the Hadoop Distribution Type : (a)Apache | (m)MapR .

Enter the Hadoop installation directory if it's different from the one prompted

Please verify Hadoop installation directory . [/usr/lib/hadoop] .

In-case you have separate users for HDFS and YARN answer 'Y' in the prompt else 'N'.

### Do you have separate users for MapReduce, YARN or HDSFS (y)YES / (n) NO .

If your selection was 'Y' then enter the user name and password details for the respective users

 $\mathsf{Y}$  . The contract of the contract of the contract of the contract of the contract of the contract of the contract of the contract of the contract of the contract of the contract of the contract of the contract of th

Please provide the HDFS user name [HDFS] .

Please provide the password for the HDFS user .

Please provide the YARN user name [YARN]

Please provide the password for the YARN user .

Please provide the password for the Mapreduce user[mapred]

A message that the agent has started successfully would be displayed

Jumbune Agent has started successfully on port [xxxx]

For CDH5.x and MapR 3.x based clusters, two specific jar files *- log4j-api-2.1.jar* & *log4j-core-2.1.jar* should be copied from the AGENT\_HOME/lib directory to the lib directories of the respective Hadoop installations. Adequate access permissions (r) to the jar files should be provided to the user who is going to execute the job.

CDH5.x user can use the following commands.

cp \$AGENT\_HOME/lib/log4j-api-2.1.jar /usr/lib/hadoop-yarn/lib/ cp \$AGENT\_HOME/lib/log4j-core-2.1.jar /usr/lib/hadoop-yarn/lib/

sudo chmod o+r /usr/lib/hadoop-yarn/lib/log4j-api-2.1.jar sudo chmod o+r /usr/lib/hadoop-yarn/lib/log4j-core-2.1.jar

MapR 3.x users can use the following commands.

cp \$AGENT\_HOME/lib/log4j-api-2.1.jar /opt/mapr/hadoop/hadoop-0.20.2/lib cp \$AGENT\_HOME/lib/log4j-core-2.1.jar /opt/mapr/hadoop/hadoop-0.20.2/lib

sudo chmod o+r /opt/mapr/hadoop/hadoop-0.20.2/lib/log4j-api-2.1.jar sudo chmod o+r /opt/mapr/hadoop/hadoop-0.20.2/lib/log4j-core-2.1.jar